0682 CE

# ETPB

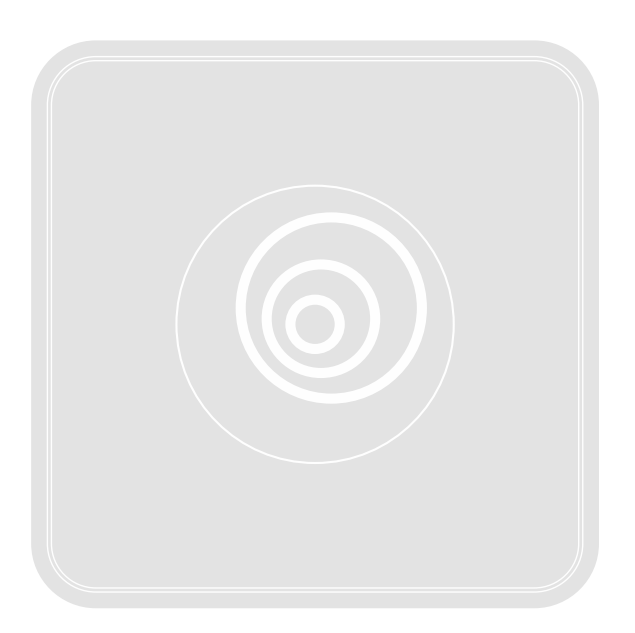

# **Čtečka karet s transpondérem**

Instalační instrukce, bezpečnostní upozornění a návod k používání

**Nice** 

www.niceforyou.com

Nice SpA Oderzo TV Italia info@niceforyou.com

# **OBSAH**

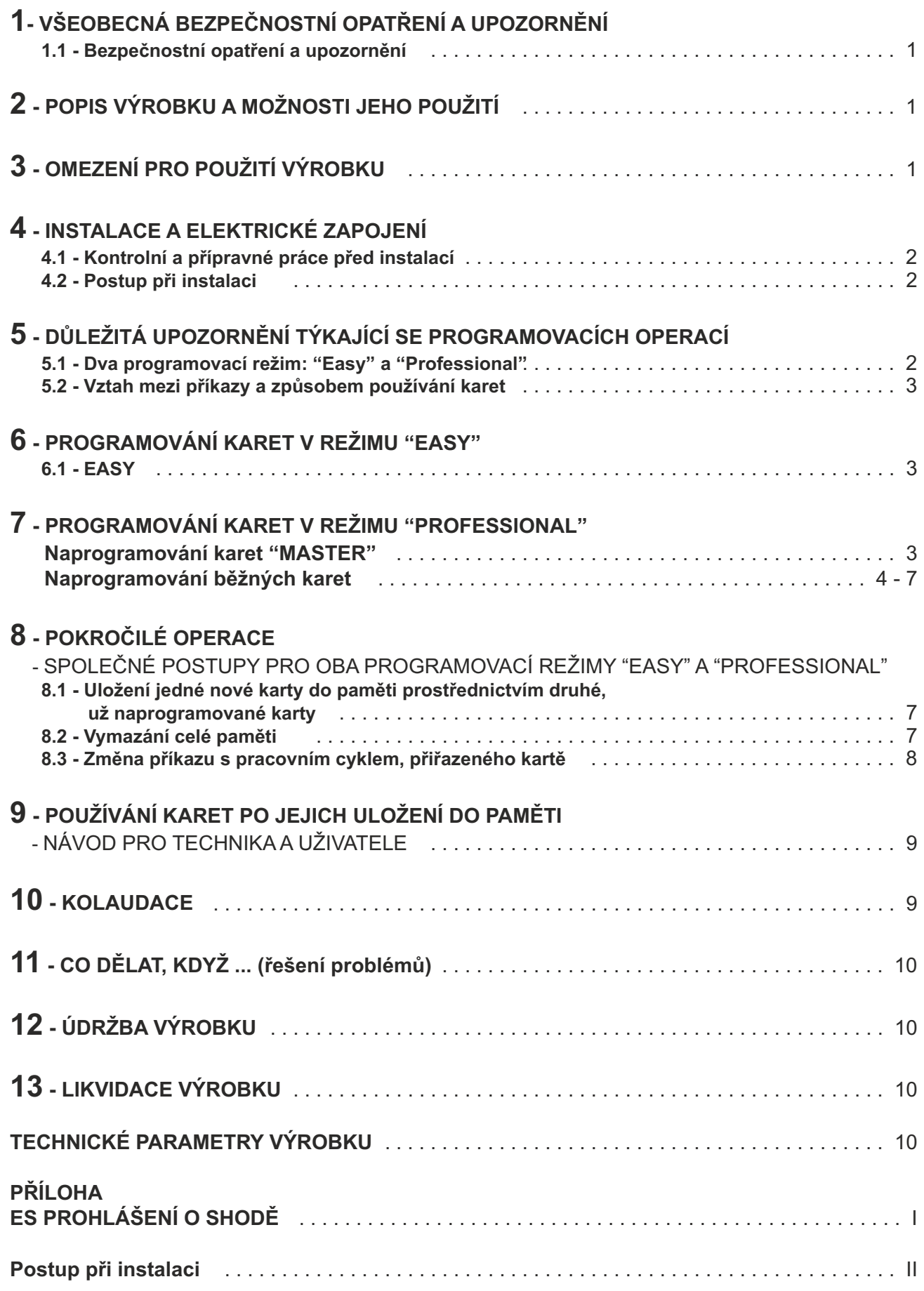

#### **1.1 - Bezpečnostní opatření a upozornění**

**POZOR!** ● **Tento manuál obsahuje důležité instrukce a bezpečnostní upozornění.** ● **Aby byla zaručena bezpečnost osob, je nutné respektovat všechny bezpečnostní pokyny uvedené v tomto návodu: předtím, než začnete pracovat, přečtěte si pozorně všechny kapitoly tohoto manuálu.** ● **Návod si dobře uschovejte pro jeho případné pozdější použití.**

● Předtím, než se pustíte do instalace, zkontrolujte, jestli je tento výrobek vhodný pro zamýšlené použití (viz "Omezení pro použití výrobku" a "Technické parametry výrobku"). Pokud zjistíte, že výrobek není vhodný k těmto účelům, NEPOKRAČUJTE v jeho instalaci. ● Během instalace zacházejte s výrobkem opatrně, nevystavujte jej tlaku, nárazům nebo pádu a zajistěte, aby nepřišel do styku s žádnými kapalinami. Nenechávejte výrobek v blízkosti tepelných zdrojů a ani jej nevystavujte působení plamenů. Takové vlivy by jej mohly poškodit a negativně ovlivnit jeho funkčnost, způsobit požár nebo být zdrojem nebezpečných situací. Pokud by k něčemu takovému přece jenom došlo, okamžitě přerušte instalaci zařízení a obraťte se na autorizovaný servis Nice. ● Žádnou součást výrobku neupravujte. Nedovolené úpravy by mohly být příčinou nesprávné funkčnosti zařízení. Výrobce se zříká veškeré odpovědnosti za škody způsobené svévolně upravenými výrobky. ● Tento výrobek není určený k tomu, aby jej používaly osoby (včetně dětí), jejichž fyzické, smyslové nebo rozumové schopnosti jsou nějakým způsobem omezené, případně jim schází zkušenost a nemají znalosti o provozu a ovládání automatizační techniky. ● Tento výrobek není možné považovat za plnohodnotný zabezpečovací systém proti vniknutí do objektu. Pokud chcete místo účinně zabezpečit, je nutné doplnit automatizační techniku o další zabezpečovací zařízení.

# **2 - POPIS VÝROBKU A MOŽNOSTI JEHO POUŽITÍ**

**ETPB** je **čtečka karet s transpondérem** a patří mezi výrobky řady **ERA**. Čtečka je určená k ovládání automatizační techniky, která pohání vrata, brány, garážová vrata, sekční vrata a podobné aplikace. Slouží ke kontrole a omezení přístupu do míst nebo ke službám, které jsou určené pouze pro oprávněné osoby, které vlastní platnou kartu. Zařízení funguje pouze společně s výrobky Nice, vybavenými technologií "BlueBus", která podporuje kompatibilní ovládací prvky.

**POZOR! – Každé jiné použití, které by bylo v rozporu s instrukcemi uvedenými v tomto manuálu anebo v nevhodném prostředí, bude považované za nevhodné a zakázané!**

● Zařízení komunikuje s řídicí jednotkou a s dalšími zařízeními, která jsou součástí automatizační techniky, prostřednictvím systému "Bluebus". Tento systém využívá paralelní zapojení jednotlivých prvků, aniž by bylo nutné dodržovat polaritu. Zapojení je provedeno pouhými 2 vodiči, kterými je vedeno nejen elektrické napájení, ale i komunikační signály. K jedné řídicí jednotce "BlueBus" lze připojit až 4 zařízení uvedeného typu: ETPB (čtečka karet s transpondérem), EDSB, EDSIB (tlačítkové panely pro zadání číselné kombinace); každé z těchto zařízení musí mít jinou adresu, než mají ostatní zařízení (adresa se nastavuje pomocí jumperu – viz **tabulka 1**), aby řídicí jednotka byla schopná identifikovat jednotlivá zařízení během operace "načtení připojených zařízení". Aby byla zajištěna bezpečnost proti případným podvodným pokusům o výměnu zařízení, je během operace, kdy probíhá načtení ovládacích prvků, připojených k řídicí jednotce, vytvořena ještě další kódovaná vazba s každým připojeným zařízením. Další informace o systému "BlueBus" jsou uvedené v návodu, přiloženému k řídicí jednotce. ● ETPB umožňuje vydávat příkazy automatizační technice pouze v tom případě, že uživatel vlastní kartu, uloženou do paměti čtečky, která je navíc platná jen pro vydání příslušného příkazu; vyslání příkazu proběhne po přiložení karty ke čtečce. Nainstalovaná paměťová karta (mod. BM1000) umožňuje uložit až 255 karet. Vazby mezi kartami a jednotlivými příkazy se ukládají do paměti během programovací operace, při které je nutné používat příslušné postupy, uvedené v tomto návodu. Případně je možné i paměťovou kartu ze zařízení vyjmout a naprogramovat ji přímo s využitím programovacích jednotek Nice (O-BOX nebo MOU).

# **3 - OMEZENÍ PRO POUŽITÍ VÝROBKU**

● Výrobek může být připojený výhradně k řídicí jednotce Nice, která je vybavená technologií "BlueBus", podporující kompatibilní ovládací prvky. ● K jedné řídicí jednotce "BlueBus" lze připojit až 4 zařízení uvedeného typu: ETPB (čtečka karet s transpondérem), EDSB, EDSIB (tlačítkové panely pro zadání číselné kombinace). ● Předtím, než začnete zařízení instalovat, přečtěte si pozorně kapitolu "Technické parametry" výrobku, abyste se ujistili, že podmínky, ve kterých chcete zařízení používat, odpovídají mezním hodnotám, uvedeným výrobcem zařízení.

#### **4.1- Kontrolní a přípravné práce před instalací**

● ETPB musí být nainstalovaná na svislé stěně. ● ETPB musí být nainstalovaná na místě, které bude prostorově vyhovovat rozměrům zařízení; musí být umožněn pohodlný přístup jak při používání, tak při údržbě výrobku. ● ETPB musí být nainstalovaná na místě, kde bude chráněná před nežádoucími nahodilými nárazy. ● Aby bylo přikládání karet ke čtečce co nejpohodlnější, umístěte ETPB přibližně do výšky 1,5 m od země. ● ETPB musí být připevněná k pevnému podkladu, který bude zaručovat stabilní montáž.

#### **4.2 – Postup při instalaci**

● **01.** Přečtěte si instrukce uvedené v návodu k řídicí jednotce a vyberte elektrické kabely se správnými parametry,

které budete během instalace potřebovat.

● **02.** Přečtěte si upozornění, uvedená na začátku 4. kapitoly a vyberte vhodně místa pro instalaci jednotlivých zařízení.

- **03.** Připravte si ochranné trubice pro vedení elektrických kabelů.
- **04.** Všechna zařízení připevněte podle **obr. 1, 2, 3, 4, 5.**
- **05. POZOR! Všechna elektrická zapojení musí být prováděna na zařízení, které není napájeno elektrickou energií.** Elektrické

kabely protáhněte ochrannými trubicemi a jednotlivá zařízení paralelně zapojte (**obr. 6**): není nutné dodržovat žádnou polaritu. ● **06.** Pokud bude při instalaci použitý větší počet zařízení (až 4 zařízení, v úvahu se berou i případné tlačítkové panely pro zadání číselné kombinace EDSB / EDSIB), je nyní nutné změnit zapojení jumperu v každém takovém zařízení (**obr. 7**) a vybrat adresu podle **tabulky 1. Pozor!** – Každé zařízení musí mít jinou adresu, než všechna ostatní použitá zařízení.

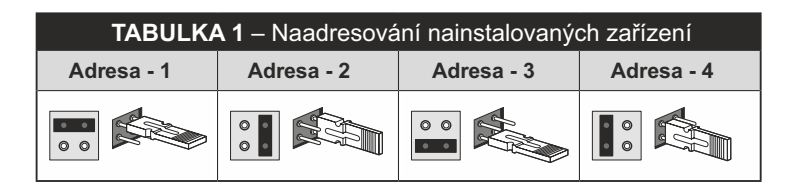

● **07.** Začněte řídicí jednotku napájet elektrickou energií: led dioda "**L2**" (**obr. 7**) začne blikat, aby tak signalizovala stav paměti BM, nainstalované v zařízení (viz **tabulka 2** s vysvětlením významu blikání), pak může následovat 5 pomalých bliknutí, pokud je paměť prázdná.

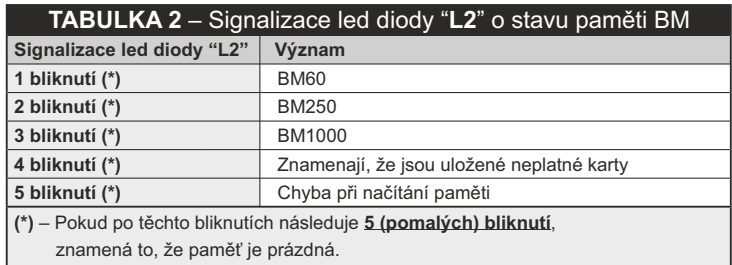

● **08.** V návodu k řídicí jednotce vyhledejte postup pro "načtení příslušenství připojeného k řídicí jednotce"; pak operaci proveďte

- (řídicí jednotka bude pak schopná identifikovat jednotlivá zařízení "BlueBus", která jsou k ní připojená). ● **09.** Zařízení **naprogramujte** podle instrukcí uvedených v kapitolách 5, 6, 7, 8.
- **10.** Po dokončení programovacích operací si prostudujte kapitolu 9 o používání zařízení; pak proveďte operace uvedené
- v "**kolaudaci**", která je popsaná v kapitole 10 a přitom zkontrolujte správnou funkčnosti čtečky karet a dalších nainstalovaných zařízení.
- **11.** Nakonec instalaci dokončete podle **obr. 8 a 9**.

# **5 - DŮLEŽITÁ UPOZORNĚNÍ TÝKAJÍCÍ SE PROGRAMOVACÍCH OPERACÍ**

#### **5.1 – Dva programovací režim: "Easy" a "Professional"**

- Naprogramování čtečky karet ETPB lze provádět ve dvou různých režimech:
- **programování v režimu "EASY":** jedná se o jednoduché programování, které zahrnuje pouze základní operace (uvedené v kapitole 6), potřebné pro uložení karet do paměti a jejich vymazání.
- **programování v režimu "PROFESSIONAL":** jedná se o složitější programování s mnoha funkcemi, někdy značně specifickými a vhodnými především pro komplikovanější aplikace. Postupy uvedené při těchto programovacích operacích (uvedených v kapitole 7), umožňují uložení až 255 karet do paměti čtečky (jejich počet se může měnit podle použité paměťové karty). Při provádění programovacích operací v režimu "Professional" musíte použít jednu nebo dvě karty označované jako "MASTER". **POZOR! – Karty "MASTER" musí být první karty, které uložíte do paměti čtečky.**
- Rozdíly mezi programovacími režimy "Easy" a "Professional" jsou v programovacích operacích a v možnostech, které tím získáte; při používání zařízení běžným uživatelem jsou rozdíly minimální.
- **Programovacími režimy "Easy" a "Professional" jsou samostatnými variantami:** tzn., že po zvolení jednoho ze dvou režimů musí být provedeno při programování první karty. Pokud je programovací režim už zvolený (= v paměti je už uložená alespoň jedna naprogramovaná operace) a chtěli byste režim změnit (z "Easy" na "Professional" anebo naopak), bude nejprve nutné vymazat celou paměť čtečky ETPB.
- Při provádění programovacích operací vydává zařízení zvukovou signalizaci, aby informovalo o správném průběhu operace nebo o chybě. V **tabulce 3** je uvedený význam jednotlivých zvukových signalizací.

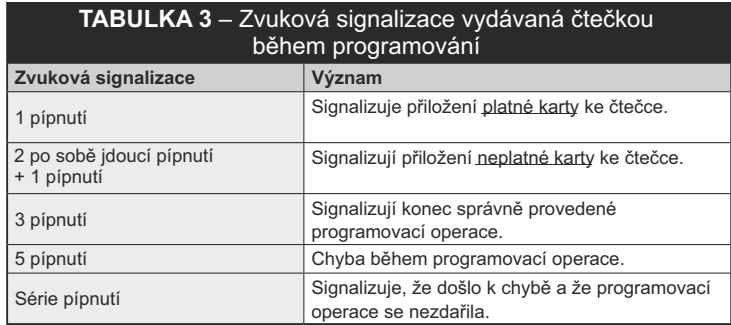

#### **5.2 – Vztah mezi příkazy a způsobem používání karet**

- Čtečka ETPB může řídicí jednotce předávat dva různé příkazy, které budou v tomto návodu označené jako: **příkaz č. 1** a **příkaz č. 2**. Každému příkazu je z výroby **přiřazený jeden pracovní cyklus**. Vzájemné propojení je následující:
- **příkazu č. 1** je přiřazený pracovný cyklus "**krok-krok**";
- **příkazu č. 2** je přiřazený pracovný cyklus "**částečné otevření**".

**Poznámka** – Tyto aktivační příkazy, nastavené z výroby, je možné kdykoliv změnit a nastavit jiné požadované příkazy (viz **tabulka 4** v kapitole 8), podle postupů uvedených v kapitole 8.3.

- **Každá karta může být uložená s následujícími příkazy:**
- **A s příkazem č. 1;**
- **B s příkazem č. 2;**
- **C s oběma příkazy (č. 1 a č. 2).**

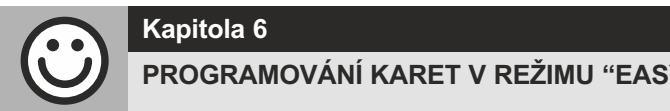

# **Kapitola 6**

**PROGRAMOVÁNÍ KARET V REŽIMU "EASY"**

POSTUPY

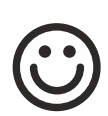

#### **6.1** Easy

**Naprogramování jedné karty, platné pouze pro příkaz č. 1, nebo platné pouze pro příkaz č. 2, nebo platné pro oba příkazy (č. 1 a č. 2)**

**DŮLEŽITÉ UPOZORNĚNÍ** – Jakmile je programování ukončeno, není možné je zopakovat. Při programování dalších karet je nutné použít jen postup popsaný v kapitole 8.1.

**01**. Stiskněte tlačítko "**T**" (**obr. 7**): čtečka karet začne vydávat zvukové signály v pravidelných intervalech; do 30 sekund ....... **02**. ...vyberte příkaz z nabízených možností a proveďte popsanou operaci:

- pro naprogramování **příkazu č. 1** = přiložte **1krát** novou kartu ke čtečce.
- pro naprogramování **příkazu č. 2** = přiložte **2krát** novou kartu ke čtečce.
- pro naprogramování **příkazů č. 1 a č. 2** = přiložte **3krát** novou kartu ke čtečce.
- **03**. Po naprogramování první karty je možné naprogramovat i další, zopakováním postupu bodu 02, nejpozději do 10 sekund od přiložení poslední karty. **Poznámka** – U každé nové karty můžete libovolně zvolit jednu ze tří možností. **04**. Pro ukončení programovacích operací počkejte více než 10 sekund od přiložení poslední karty.

**DŮLEŽITÉ UPOZORNĚNÍ – Další funkce, které patří do režimu "Easy", jsou uvedené v kapitole 8.**

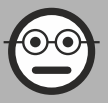

# **Kapitola 7**

#### **PROGRAMOVÁNÍ KARET V REŽIMU "PROFESSIONAL"**

- Programovací operace v režimu "Professional" umožňují naprogramovat pro každého uživatele (nebo skupinu uživatelů) vlastní personifikovanou kartu; tento režim umožňuje kdykoliv v budoucnu kartu přidat nebo odebrat ze systému, podle aktuální potřeby.
- Tyto programovací operace umožňují naprogramovat požadovaný počet karet (max. 255, podle velikosti nainstalované paměti BM), mazat karty, počítat karty, vymazat celou paměť a používat další speciální funkce.
- Při provádění programovacích operací v režimu "Professional" musíte mít k dispozici jednu nebo dvě karty "MASTER". Karta "MASTER" je normální karta, která musí být povinně naprogramovaná na začátku programovacích operací v režimu "Professional", když je ještě paměť BM prázdná. Můžete vytvořit následující karty "MASTER":
- karta **"MASTER-1"** a **"MASTER-2"**: jsou alternativou k "JEDINÉ KARTĚ MASTER". Karta "MASTER-1" slouží k ukládání příkazu č. 1; karta "MASTER-2" slouží k ukládání příkazu č. 2 do paměti.
- **"JEDINÁ KARTA MASTER"**: je alternativou ke kartám "MASTER-1" a "MASTER-2". Slouží k uložení příkazu č. 1 nebo příkazu č. 2, anebo obou příkazů (č. 1 a č. 2).

**DŮLEŽITÉ UPOZORNĚNÍ** – Karty "MASTER-1" a "MASTER-2" slouží k vytvoření dvou samostatných skupin karet (karty z jedné skupiny můžou aktivovat pouze jeden ze dvou příkazů). **Je samozřejmě možné**, pokud není zapotřebí vytvářet dvě skupiny karet, naprogramovat pouze jednu kartu, označovanou jako "JEDINÁ KARTA MASTER", která bude plnit funkce jak karty "MASTER-1", tak i karty "MASTER-2"; a navíc ještě umožňuje vytvářet karty, které můžu aktivovat oba příkazy.

● Karta "MASTER" může být používaná pouze k programování dalších karet, k vymazání všech naprogramovaných dat a k zablokování nebo odblokování automatizační techniky; to znamená, že nemůže ovládat automatizační techniku jako ostatní normální karty. **POZOR! – Neztraťte vytvořené karty "MASTER".**

#### **–– Naprogramování karet "MASTER" ––**

Naprogramování karet "MASTER" je první operace, kterou je nutné udělat: musí být provedena v okamžiku, kdy je paměť čtečky ještě prázdná; jsou to vlastně první karty, které musíte přiložit ke čtečce alespoň na dobu 5 sekund. **POZOR! – Při programování karet "MASTER" použijte pouze jeden u uvedených postupů (7.1 nebo 7.2).**

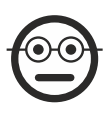

#### **7.1** Professional

**Naprogramování karty MASTER-1** (slouží k ukládání karet, které budou aktivovat příkaz č. 1) **a karty MASTER-2** (slouží k ukládání karet, které budou aktivovat příkaz č. 2)

**POZOR!** – Tento postup je alternativou k postupu uvedenému v kapitole 7.2. Je možné ho provádět pouze za podmínky, že paměť čtečky je prázdná.

- **01.** Zkontrolujte, jestli je paměť čtečky prázdná.
- **02.** Přiložte ke čtečce novou **kartu (bude z ní "MASTER-1")** a nechte ji přiloženou alespoň po dobu 5 sekund.
- Po uplynutí 5 sekund uslyšíte 3 po sobě jdoucí tony a pak jeden samostatný tón.
- **03.** Po skončení zvukové signalizace dejte kartu mimo dosah čtečky.
- **04.** Přiložte ke čtečce další **novou kartu**, jinou než byla první, **(bude z ní "MASTER-2")** a nechte ji přiloženou alespoň po dobu 5 sekund. Po uplynutí 5 sekund uslyšíte 3 po sobě jdoucí tony a pak jeden samostatný tón.
- **05.** Po skončení zvukové signalizace dejte kartu mimo dosah čtečky.

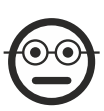

#### **7.2** Professional

**Naprogramování JEDINÉ KARTY MASTER** (slouží k ukládání karet, které budou aktivovat příkaz č. 1 nebo příkaz č. 2 anebo oba příkazy)

**POZOR!** – Tento postup je alternativou k postupu uvedenému v kapitole 7.1. Je možné ho provádět pouze za podmínky, že paměť čtečky je prázdná.

**01.** Zkontrolujte, jestli je paměť čtečky prázdná.

- **02.** Přiložte ke čtečce **novou kartu** a nechte ji přiloženou alespoň po dobu 5 sekund.
- Po uplynutí 5 sekund uslyšíte 3 po sobě jdoucí tóny a pak jeden samostatný tón.
- **03.** Po skončení zvukové signalizace dejte kartu mimo dosah čtečky.
- **04.** Přiložte ještě jednou ke čtečce **stejnou kartu** a nechte ji přiloženou alespoň po dobu 5 sekund.
- Po uplynutí 5 sekund uslyšíte 3 po sobě jdoucí tony a pak jeden samostatný tón.
- **05.** Po skončení zvukové signalizace dejte kartu mimo dosah čtečky.

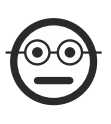

#### **7.3** Professional

**Naprogramování karet (s kartou MASTER-1), které budou aktivovat příkaz č. 1**

- **01.** Přiložte ke čtečce 1x kartu **MASTER-1**.
- **02.** Přiložte ke čtečce 1x **novou kartu**. **Poznámka** Po naprogramování první karty můžete naprogramovat i další karty tím způsobem, že s každou z nich budete opakovat bod 02, nejpozději však do 10 sekund od přiložení poslední karty.
- **03.** Pro ukončení postupu přiložte ke čtečce 1x kartu **MASTER-1** anebo počkejte déle než 10 sekund od přiložení poslední karty.

Další karty můžete uložit do paměti kdykoliv později podle tohoto postupu, který je nutné provést opět od začátku.

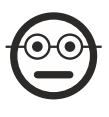

**7.4** Professional **Naprogramování karet (s kartou MASTER-2), které budou aktivovat příkaz č. 2**

- **01.** Přiložte ke čtečce 1x kartu **MASTER-2**.
- **02.** Přiložte ke čtečce 1x **novou kartu**. **Poznámka** Po naprogramování první karty můžete naprogramovat i další karty tím způsobem, že s každou z nich budete opakovat bod 02, nejpozději však do 10 sekund od přiložení poslední karty.
- **03.** Pro ukončení postupu přiložte ke čtečce 1x kartu **MASTER-2** anebo počkejte déle než 10 sekund od přiložení poslední karty.

Další karty můžete uložit do paměti kdykoliv později podle tohoto postupu, který je nutné provést opět od začátku.

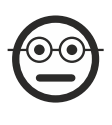

#### **7.5** Professional

**Naprogramování karet (s JEDINOU KARTOU MASTER), které budou aktivovat příkaz č. 1**

- **1.** Přiložte ke čtečce 1x **JEDINOU KARTU MASTER**.
- **2.** Přiložte ke čtečce 1x **novou kartu**. **Poznámka** Po naprogramování první karty můžete naprogramovat i další karty tím způsobem, že s každou z nich budete opakovat bod 02, nejpozději však do 10 sekund od přiložení poslední karty.
- **3.** Pro ukončení postupu přiložte ke čtečce 1x **JEDINOU KARTU MASTER** anebo počkejte déle než 10 sekund od přiložení poslední karty.

Další karty můžete uložit do paměti kdykoliv později podle tohoto postupu, který je nutné provést opět od začátku.

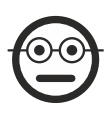

#### **7.6** Professional

**Naprogramování karet (s JEDINOU KARTOU MASTER), které budou aktivovat příkaz č. 2**

- **1.** Přiložte ke čtečce 1x **JEDINOU KARTU MASTER**.
- **2.** Přiložte ke čtečce 2x **novou kartu**. **Poznámka** Po naprogramování první karty můžete naprogramovat i další karty tím způsobem, že s každou z nich budete opakovat bod 02, nejpozději však do 10 sekund od přiložení poslední karty.
- **3.** Pro ukončení postupu přiložte ke čtečce 1x **JEDINOU KARTU MASTER** anebo počkejte déle než 10 sekund od přiložení poslední karty.

Další karty můžete uložit do paměti kdykoliv později podle tohoto postupu, který je nutné provést opět od začátku.

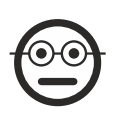

#### **7.7** Professional

**Naprogramování karet (s JEDINOU KARTOU MASTER), které budou aktivovat příkaz č. 1 a příkaz č. 2**

- **1.** Přiložte ke čtečce 1x **JEDINOU KARTU MASTER**.
- **2.** Přiložte ke čtečce 3x **novou kartu**. **Poznámka** Po naprogramování první karty můžete naprogramovat i další karty tím způsobem, že s každou z nich budete opakovat bod 02, nejpozději však do 10 sekund od přiložení poslední karty.
- **3.** Pro ukončení postupu přiložte ke čtečce 1x **JEDINOU KARTU MASTER** anebo počkejte déle než 10 sekund od přiložení poslední karty.

Další karty můžete uložit do paměti kdykoliv později podle tohoto postupu, který je nutné provést opět od začátku.

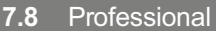

**Vymazání (s kartou MASTER) jedné nebo několika karet, uložených do paměti**

- **01.** Přiložte ke čtečce 2x kartu MASTER(\*).
- **02.** Přiložte ke čtečce 1x **kartu, kterou chcete vymazat**. **Poznámka** Po vymazání první karty můžete vymazat i další karty tím způsobem, že s každou z nich budete opakovat bod 02, nejpozději však do 10 sekund od přiložení poslední karty.
- **03.** Pro ukončení postupu přiložte ke čtečce 1x kartu **MASTER** (stejnou, kterou jste použili v bodě 01) anebo počkejte déle než 10 sekund od přiložení poslední karty.

**(\*)**– Použijte karty MASTER-1, MASTER-2 nebo JEDINOU KARTU MASTER, podle toho, ke které skupině patří karta, kterou chcete vymazat.

Další karty můžete z paměti vymazat kdykoliv později podle tohoto postupu, který je nutné provést opět od začátku.

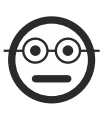

#### **7.9** Professional

**Spočítání karet (s kartou MASTER), uložených do paměti**

Tento postup slouží ke spočítání počtu karet, uložených do paměti s příkazem č. 1, nebo s příkazem č. 2 anebo společně s oběma příkazy.

**01.** Přiložte ke čtečce 3x kartu **MASTER**(\*). Uslyšíte sekvenci zvukových signálů, jejichž význam je následující:

- 3 tóny = 1 sto (např.: 1 sekvence 3 tónů odpovídá 100 kartám).
- 2 tóny = 1 desítka (např.: 3 sekvence 2 tónů odpovídají 30 kartám).
- 1 tón = 1 jednotka (např.: 4 sekvence 1 tónu odpovídají 4 kartám).
- 10 sekvencí tónů = číslice nula.

**(\*)** – Použijte kartu MASTER-1 nebo kartu MASTER-2 podle toho, ke které skupině (příkaz č. 1 nebo č. 2) patří karty, které chcete spočítat. Pokud chcete spočítat všechny karty uložené do paměti (bez ohledu na příkaz, který aktivují) použijte JEDINOU KARTU MASTER.

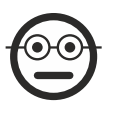

**7.10** Professional

#### **Omezení (s kartou MASTER...) použití jedené karty jen na určitý počet**

Každé kartě je přiřazeno vlastní počítadlo, které automaticky odpočítává počet při každém použití karty; jakmile se počítadlo dostane na nulu, dojde k deaktivaci karty. Z výroby je nastavený neomezený počet použití karet. Tímto postupem je možné naprogramovat požadovaný počet pro použití dané karty. Maximální nastavitelné číslo 999; vyšší hodnoty nastaví neomezený počet použití karty.

- **01.** Přiložte ke čtečce 4x kartu **MASTER**(\*). Po 2 sekundách vydá čtečka 3 tóny a aktivuje nastavení stovek.
- **02.** Přiložte ke čtečce příslušnou kartu tolikrát, kolik má být její použití **ve stovkách** (10 přiložení = neomezený počet použití).
- **03.** Po 2 sekundách vydá čtečka 2 tóny a aktivuje nastavení desítek.
- **04.** Pak přiložte příslušnou kartu ke čtečce tolikrát, kolik má být její použití **v desítkách**.
- 05. Po 2 sekundách vydá čtečka 1 tón a aktivuje nastavení jednotek.
- **06.** Pak přiložte příslušnou kartu ke čtečce tolikrát, kolik má být její použití **v jednotkách**.

**(\*)** – Použijte kartu MASTER-1, MASTER-2 nebo JEDINOU KARTU MASTER podle toho, ke které skupině (příkaz č. 1 nebo č. 2) patří karta, pro kterou chcete naprogramovat omezení počtu použití

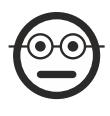

#### **7.11** Professional

**Zablokování automatizační techniky s využitím libovolné karty MASTER**

- **01.** Přiložte ke čtečce 7x libovolnou kartu **MASTER**.
- **02.** Přiložte ke čtečce stejnou kartu **MASTER** jako v bodě 01 a držte ji přiloženou; počkejte, dokud čtečka nevydá 1 zvukový signál. **03.** Po skončení zvukového signálu dejte kartu mimo dosah čtečky. **Poznámka** – Pokud byl postup proveden správně,
- vydá čtečka 3 zvukové signály.

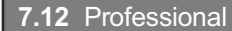

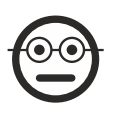

- **01.** Přiložte ke čtečce 7x libovolnou kartu **MASTER**.
- **02.** Přiložte ke čtečce stejnou kartu **MASTER** jako v bodě 01 a držte ji přiloženou; počkejte, dokud čtečka nevydá 2 zvukové signály.
- **03.** Po skončení zvukového signálu dejte kartu mimo dosah čtečky. **Poznámka** Pokud byl postup proveden správně,
- vydá čtečka 3 zvukové signály.

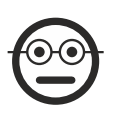

#### **7.13** Professional

**Vymazání celé paměti s využitím libovolné karty MASTER**

Tímto postupem vymažete všechna data obsažená v paměti BM čtečky, včetně karet "MASTER", které jste na začátku naprogramovali.

- **01.** Přiložte ke čtečce 5x libovolnou kartu **MASTER**.
- **02.** Počkejte, dokud čtečka nevydá 3 zvukové signály.
- **03.** Na konci třetího zvukového signálu přiložte rychle ke čtečce stejnou kartu **MASTER**, kterou jste použili v bodě 01 a držte ji přiloženou ke čtečce.
- **04.** Počkejte, dokud čtečka nevydá 5 zvukových signálů.
- **05.** Na konci pátého zvukového signálu rychle dejte kartu **MASTER** mimo dosah čtečky: zařízení vydá 3 zvukové signály a pak 5x pomalu blikne, aby tak signalizovalo, že jeho paměť je prázdná.
- **06.** Nakonec proveďte operace potřebné pro "načtení příslušenství připojeného k řídicí jednotce", podle instrukcí uvedených v návodu k řídicí jednotce.

Po dokončení tohoto postupu bude nutné naprogramovat znovu zařízení; kromě jiného bude opět možné si zvolit požadovaný programovací režim ("Easy" nebo "Professional").

**DŮLEŽITÉ UPOZORNĚNÍ – Další funkce spadající do programovacího režimu "Professional" jsou uvedené v kapitole 8.**

# **8 - POKROČILÉ OPERACE**

### – SPOLEČNÉ POSTUPY PRO OBA PROGRAMOVACÍ REŽIMY "EASY" A "PROFESSIONAL"

#### **8.1 – Uložení jedné nové karty do paměti prostřednictvím druhé, už naprogramované karty**

Abyste mohli použít tento postup, musíte mít k dispozici jednu "starou", už naprogramovanou kartu, od níž si nová karta převezme stejné příkazy (příkaz č. 1, nebo příkaz č. 2, nebo příkaz č. 1 a č. 2).

**01.** Přiložte novou kartu ke čtečce a nechejte ji přiloženou alespoň 5 sekund. Pak dejte kartu mimo dosah čtečky.

**02.** Přiložte 3x starou, naprogramovanou kartu ke čtečce.

**03.** Přiložte 1x novou kartu ke čtečce.

Pro uložení další karty do paměti čtečky, opakujte celý postup od začátku.

#### **8.2 – Vymazání celé paměti**

Tímto postupem vymažete všechna data uložená v paměti BM čtečky, včetně karet "MASTER", které jste na začátku naprogramovali.

- **01.** Stiskněte a podržte stisknuté tlačítko "**T**" (**obr. 7**) na čtečce; led dioda "**L1**" zůstane 3 sekundy rozsvícená, pak 3x blikne a...
- **02.** ...uvolněte tlačítko přesně během třetího bliknutí. Po krátkém okamžiku led dioda "**L1**" několikrát blikne a pak po několika sekundách, pokud byl postup proveden správně, vydá čtečka 3 zvukové signály a 5x pomalu blikne, čímž signalizuje, že paměť je prázdná.
- **03.** Nakonec proveďte operace potřebné pro "načtení příslušenství připojeného k řídicí jednotce", podle instrukcí uvedených v návodu k řídicí jednotce.

Po dokončení tohoto postupu bude nutné naprogramovat znovu zařízení. **Poznámka** – na začátku programování bude opět možné si zvolit požadovaný programovací režim ("Easy" nebo "Professional").

#### **8.3 – Změna příkazu s pracovním cyklem, přiřazeného kartě** (postupem popsaným v kapitolách 8.3.1, 8.3.2, 8.3.3)

Tato funkce umožňuje změnit příkaz s pracovním cyklem, přiřazený výrobcem kartě (přečtěte si kapitolu 5.2), aby pak bylo možné vybrat nový požadovaný příkaz ze sloupce "Příkaz s pracovním cyklem" uvedený v **tabulce 4**. **Pozor!** – Některé příkazy by mohly být jiné než ty, které jsou k dispozici v řídicí jednotce, ke které je čtečka připojená (viz návod k řídicí jednotce).

#### *8.3.1 – Postup pro změnu příkazu s pracovním cyklem č. 1 nebo č. 2 prostřednictvím naprogramované karty, aby bylo možné aktivovat POUZE JEDEN PŘÍKAZ*

- **01.** Přiložte ke čtečce **kartu, u které chcete změnit příkaz s pracovním cyklem**: čtečka vydá jeden zvukový signál a ihned aktivuje pracovní cyklus; současně s tím led dioda "**L1**" (**obr. 7**) několikrát blikne, potom bude následovat pauza, aby tak signalizovala typ pracovního cyklu, který právě probíhá.
- **02.** V **tabulce 4** vyberte požadovaný nový pracovní cyklus a sledujte blikání led diody "**L1**", které signalizuje tento pracovní cyklus.
- **03.** Pro procházení seznamu s příkazy stiskněte tlačítko "**T**" (jednou nebo několikrát), abyste mohli nastavit příkaz s pracovním cyklem, zvoleným v bodě 02 (při každém stisknutí tlačítka led dioda "**L1**" blikne jedenkrát navíc oproti předchozím bliknutím).
- 04. Přiložte ke čtečce kartu použitou v bodě 01: čtečka vydá jeden zvukový signál a ihned aktivuje nový pracovní cyklus; současně s tím led dioda "**L1**" několikrát blikne, pak bude následovat pauza, čímž bude signalizovat nově nastavený pracovní cyklus.

#### *8.3.2 - Postup pro změnu příkazu s pracovním cyklem č. 1, prostřednictvím naprogramované karty, aby bylo možné aktivovat OBA PŘÍKAZY*

- **01.** Přiložte ke čtečce **kartu, u které chcete změnit příkaz s pracovním cyklem** a držte kartu přiloženou ke čtečce: čtečka vydá jeden zvukový signál a po 1 sekundě vydá ještě další a ihned potom spustí pracovní cyklus; současně s tím led dioda "**L1**" (**obr. 7**) několikrát blikne, pak bude následovat pauza, čímž bude signalizovat právě probíhající pracovní cyklus.
- **02.** V **tabulce 4** vyberte požadovaný nový pracovní cyklus a sledujte blikání led diody "**L1**", které signalizuje tento pracovní cyklus. **03.** Pro procházení seznamu s příkazy stiskněte tlačítko "**T**" (jednou nebo několikrát), abyste mohli nastavit příkaz s pracovním cyklem, zvoleným v bodě 02 (při každém stisknutí tlačítka led dioda "**L1**" blikne jedenkrát navíc oproti předchozím bliknutím).
- **04.** Přiložte ke čtečce kartu použitou v bodě 01 a držte ji přiloženou: čtečka vydá jeden zvukový signál a po uplynutí 1 sekundy vydá další, ihned potom aktivuje nový pracovní cyklus. Led dioda "**L1**" několikrát blikne, pak bude následovat pauza, čímž bude signalizovat nově nastavený pracovní cyklus.

#### *8.3.3 - Postup pro změnu příkazu s pracovním cyklem č. 2, prostřednictvím naprogramované karty, aby bylo možné aktivovat OBA PŘÍKAZY*

**01. a**) - Přiložte ke čtečce kartu, **u které chcete změnit příkaz s pracovním cyklem**: jakmile uslyšíte zvukový signál, dejte ihned kartu mimo dosah čtečky a pak ....

**b**) - **(do 2 sekund) přiložte** znovu kartu ke čtečce: čtečka vydá jeden zvukový signál a ihned spustí pracovní cyklus; současně s tím led dioda "**L1**" (**obr. 7**) několikrát blikne, pak bude následovat pauza, čímž bude signalizovat právě probíhající pracovní cyklus.

- **02.** V **tabulce 4** vyberte požadovaný nový pracovní cyklus a sledujte blikání led diody "**L1**", které signalizuje tento pracovní cyklus. **03.** Pro procházení seznamu s příkazy stiskněte tlačítko "**T**" (jednou nebo několikrát), abyste mohli nastavit příkaz s pracovním cyklem,
- zvoleným v bodě 02 (při každém stisknutí tlačítka led dioda "**L1**" blikne jedenkrát navíc oproti předchozím bliknutím). **04. a**) - Přiložte ke čtečce kartu použitou v bodě 01: poté, co čtečka vydá jeden zvukový signál, dejte ihned kartu mimo dosah čtečky; potom ....

**b**) - (do 2 sekund) přiložte znovu kartu ke čtečce: čtečka vydá jeden zvukový signál a ihned spustí pracovní cyklus; současně s tím led dioda "**L1**" (**obr. 7**) několikrát blikne, pak bude následovat pauza, čímž bude signalizovat nově nastavený pracovní cyklus.

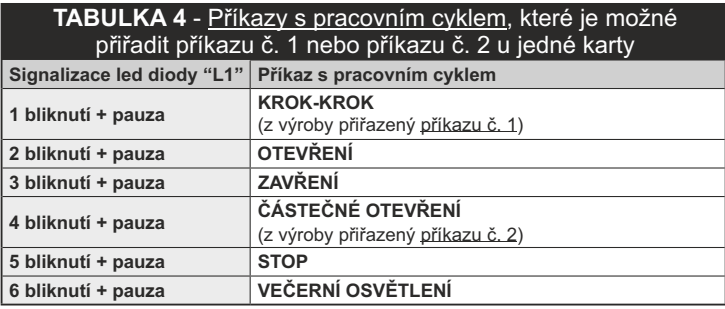

# **9 - POUŽÍVÁNÍ KARET PO JEJICH ULOŽENÍ DO PAMĚTI**

## – NÁVOD PRO TECHNIKA A UŽIVATELE

- Používání čtečky ETPB je založené na identifikaci jedinečného kódu každé karty, která je uložená do paměti čtečky. Jakmile přiložíte kartu ke čtečce, vyšle do ní vlastní identifikační kód; pokud je tento kód uložený v paměti čtečky ETPB, vydá čtečka do řídicí jednotky příkaz č. 1 nebo č. 2 (tj. příkaz přiřazený této kartě během jejího naprogramování). Pokud karta není uložená do paměti čtečky ETPB, vydá čtečka zvukový signál, oznamující chybu.
- **Aby mohl ovládat automatizační techniku, musí mít uživatel k dispozici jednu kartu (nebo několik karet), uloženou do paměti a musí od technika dostat následující informace, týkající se správného používání karet:**
- **– ČÍSLO PŘÍKAZU:** to je příkaz, který čtečka pošle do automatizační techniky v okamžiku přiložení karty ke čtečce: **příkaz č. 1**, nebo **příkaz č. 2**, případně **oba příkazy**(č. 1 a č. 2).
- **TYP PRACOVNÍHO CYKLU:** to je pracovní cyklus (např. **částečné otevření nebo jiný pracovní cyklus**...), přiřazený číslu příkazu (č. 1 nebo č. 2).
- **ZPŮSOB POUŽÍVÁNÍ KARTY:** to je způsob, jakým musí být karta přiložena ke čtečce. Způsob používání se odlišují podle počtu příkazů, které může karta vysílat do automatizační techniky prostřednictvím čtečky.
	- **Jak používat kartu, která umí aktivovat pouze JEDEN příkaz**

#### **• Pro vyslání příkazu č. 1**

Přiložte kartu ke čtečce: ta vydá zvukový signál a ihned aktivuje pracovní cyklus.

#### **• Pro vyslání příkazu č. 2**

Přiložte kartu ke čtečce: ta vydá zvukový signál a ihned aktivuje pracovní cyklus.

#### **● Jak používat kartu, která umí aktivovat DVA příkazy**

#### **• Pro vyslání příkazu č. 1**

Přiložte kartu ke čtečce a nechejte ji přiloženou: čtečka vydá zvukový signál a po 1 sekundě vydá další, současně s tím se spustí pracovní cyklus.

#### **• Pro vyslání příkazu č. 2**

- **1)** Přiložte kartu ke čtečce: po vydání zvukového signálu dejte ihned kartu mimo dosah čtečky; potom....
- **2)** (do 2 sekund) přiložte znovu kartu ke čtečce: ta vydá zvukový signál a ihned spustí pracovní cyklus.
- Pokud led dioda "**L2**" několikrát blikne, podívejte se do **tabulky 5**, ve které je vysvětlený význam této signalizace.

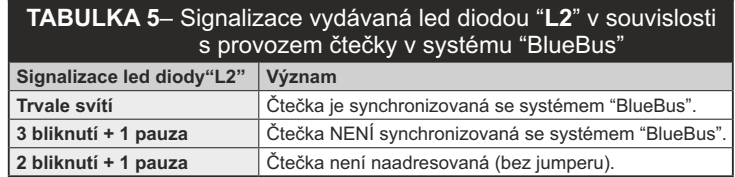

# **10 - KOLAUDACE**

Po naprogramovaní dat je nutné zkontrolovat správnou funkčnost čtečky a karet uložených do její paměti, postupujte následovně:

- **a) –** Zkontrolujte, jestli byly dodrženy instrukce uvedené v kapitole 1 Všeobecná bezpečnostní opatření a upozornění.
- **b) –** Přečtěte si kapitolu 9, abyste se naučili správně používat karty a čtečku karet.
- **c) –** Přiložte ke čtečce platnou kartu (tj. uloženou do paměti čtečky) a sledujte, jestli automatizační technika vykoná vydaný příkaz. Pokud se tak nestalo, přečtěte si pozorně kapitolu 11 - "Co dělat, když .... řešení problémů".
- **d) –** Proveďte kontrolní operaci popsanou v předešlém bodě, případně vyzkoušejte i další karty uložené do paměti čtečky.

# **11 - CO DĚLAT, KDYŽ ... (řešení problémů)**

- **Pokud led dioda "L2" několikrát blikne (viz tabulka 5):** zkontrolujte, jestli je jumper správně zapojený; případně synchronizujte čtečku se systémem "Bluebus" tím způsobem, že znovu provedete "načtení příslušenství připojeného k řídicí jednotce", podle instrukcí uvedených v návodu k řídicí jednotce.
- **(pokud je k jedné řídicí jednotce připojeno několik čteček karet) Pokud po přiložení platné karty ke čtečce nedojde k provedení příkazu a led dioda "L2" začne blikat:** zkontrolujte naadresování každého připojeného zařízení "BlueBus" (viz bod 06 v kapitole 4.2).
- **Pokud po přiložení platné karty ke čtečce nevydá čtečka žádnou zvukovou signalizaci:** zkontrolujte, jestli je paměť BM správně zapojená.
- **Pokud po přiložení platné karty ke čtečce začne blikat led dioda "L1", aby signalizovala, že čtečka aktivovala příkaz, ale automatizační technika nevykonala pracovní cyklus:** spusťte znovu "načtení příslušenství připojeného k řídicí jednotce" (viz bod 08 v kapitole 4.2); anebo zkontrolujte, jestli automatizační technika není zablokovaná: případně ji odblokujte podle postupu uvedeného v bodě 7.13.
- **Pokud se tlačítkový panel nerozsvítí:** zkontrolujte vhodným přístrojem, jestli je síť "BlueBus" pod napětím (vdc).

# **12 - ÚDRŽBA VÝROBKU**

Tento výrobek nevyžaduje žádnou zvláštní údržbu; pouze doporučujeme čistit vnější povrchové plochy zařízení měkkým, ve vodě mírně navlhčeným hadříkem. Nepoužívejte agresivní nebo abrazivní roztoky, jako jsou například čisticí prostředky, rozpouštědla nebo podobné látky.

# **13 - LIKVIDACE VÝROBKU**

Tento výrobek je nedílnou součástí automatizační techniky, a proto musí být zlikvidovaný společně s ní. • Stejně tak jako instalace, musí po skončení životnosti výrobku být i jeho demontáž a zlikvidování provedeny kvalifikovaným technikem. • Toto zařízení je vyrobeno z různých typů materiálů: některé z nich je možné recyklovat, jiné musí být zlikvidovány. Informujte se o recyklačních a likvidačních technologiích a přitom postupujte v souladu s místně platnými předpisy, které se vztahují na kategorii tohoto výrobku. **Pozor!** - některé součásti výrobku můžou obsahovat látky, které jsou škodlivé nebo přímo nebezpečné pro životní prostředí a jejich volné vyhození by mohlo mít negativní dopad jak na životní prostředí, tak i na lidské zdraví. • Jak vyplývá z vedle uvedeného symbolu, je zakázáno vyhazovat tento výrobek do kontejnerů určených pro směsný komunální odpad. Při znehodnocení tohoto výrobku postupujte v souladu se zásadami platnými pro "tříděný odpad". Dodržuje místně platná nařízení anebo výrobek odevzdejte prodejci při nákupu nového výrobku stejného typu.

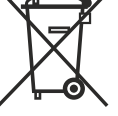

**Pozor!** – místně platné předpisy můžou postihovat vysokými sankcemi nedodržení pokynů, které se týkají znehodnocení výrobků tohoto typu. Obalové materiály, ve kterých je výrobek dodávaný, musí být zlikvidované v souladu s místně platnými předpisy.

# **TECHNICKÉ PARAMETRY VÝROBKU**

**UPOZORNĚNÍ:** • Všechny níže uvedené technické parametry platí při teplotě okolního prostředí 20°C (± 5°C). • Společnost Nice S.p.a. si vyhrazuje právo provádět úpravy svých výrobků, kdykoli to bude považovat za nutné, přičemž zachová jejich provozní parametry a možnosti použití.

- **Typologie:** přístupový kontrolní systém s využitím karet s pasivním transpondérem (použijte modely uvedené v katalogu s výrobky společnosti Nice), pracující na frekvencí 125 kHz a s 32bitovou technologií - pouze čtení
- **Použitá technologie:** systém "Bluebus"
- **Světelná signalizace:** červená led dioda na čelním panelu čtečky
- **Délka připojovacího kabelu:** viz instruktážní manuál k řídicí jednotce, část týkající se připojení zařízení vybavených technologií "BlueBus" k řídicí jednotce.
- **Napájení:** čtečka je napájená z řídicí jednotky, prostřednictvím komunikačního systému "Bluebus".
- **Proudový příkon:** 2 jednotky bluebus
- **Vzdálenost při čtení karty:** po přiložení karty před čelní panel čtečky je maximální vzdálenost přibližně 4 cm.
- **Kapacita paměti:** 1 paměťová karta BM1000 má maximální kapacitu 255 uložených kódů (karet).
- Lze nainstalovat i jiné karty s rozdílnou paměťovou kapacitou. **● Izolace:** IlI. třída
- **Krytí krabičky se zařízením:** IP 54
- **Provozní teploty:** od -20°C do +55°C
- **Používání v silně kyselém, slaném nebo výbušném prostředí:** Ne
- **Montáž:** na stěnu ve svislé poloze
- **Rozměry (mm):** 70 x 70 x h 26
- **Hmotnost:** 265 g

# **ES PROHLÁŠENÍ O SHODĚ** Prohlášení o shodě v souladu se směrnicí 1999/5/ES **Poznámka** - Obsah tohoto prohlášení odpovídá originální verzi dokumentu prohlášení, které bylo k dispozici v době vydání tohoto manuálu, a je archivováno v sídle společnosti Nice s.p.a. Text prohlášení o shodě je v tomto manuálu z tiskařských důvodů typograficky upraven. Kopii originálu prohlášení o shodě si můžete vyžádat u výrobce Nice S.p.a. (TV) Itálie. Číslo: **518/ETPB** Revize: **0** Jazyková verze: **CZ** Níže podepsaný MauroSordini, ve funkci generálního manažera, prohlašuje na vlastní odpovědnost, že výrobek: **• název výrobce:** NICE s.p.a. **• adresa:** Via PezzaAlta 13, 31046 Rustignè di Oderzo (TV) Itálie

- **typ výrobku:** bezkontaktní čtečka karet s transponderem
- **model/typ:** ETPB

**• příslušenství:** MOCARD, MOCARDP, HSB1;výrobek splňuje požadavky stanovené následujícími evropskými směrnicemi, pokud je používaný k účelům určeným výrobcem:

SMĚRNICE 1999/5/ES EVROPSKÉHO PARLAMENTU A RADY ze dne 9. března 1999 o rádiových zařízeních a telekomunikačních koncových zařízeních a vzájemném uznávání jejich shody, podle následujících harmonizovaných norem:

- ochrana zdraví: (čl. 3(1)(a)): EN 62479:20102
- bezpečnost elektrických zařízení: (čl. 3(1)(a)): EN 60950-1:2006 + A11:2009 + A12:2011 + A1:2010 + A2:2013
- elektromagnetická kompatibilita: (čl. 3(1)(b)): EN 301 489-1 V1.9.2:2011; EN 301 489-3 V1.6.1:2013
- rádiové spektrum: (art. 3(3)): EN 300 330-2 V2.4.1:2012

V souladu se směrnicí 1999/5/ES (příloha V), se jedná o výrobek 1. třídy a je označený: **0682**

Oderzo, 30. září 2014

Cépe pe-

Ing. **Mauro Sordini** (generální manažer)

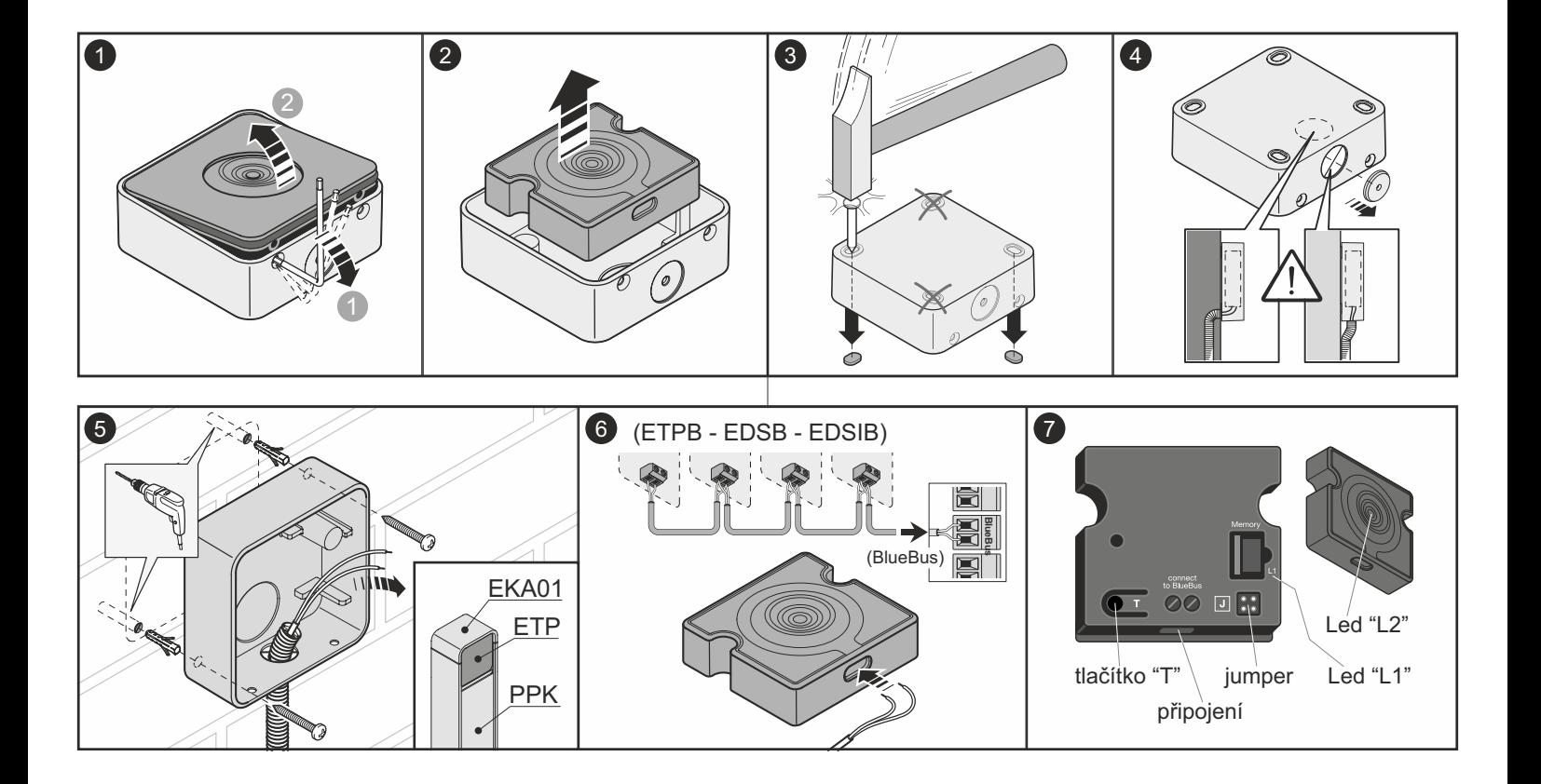

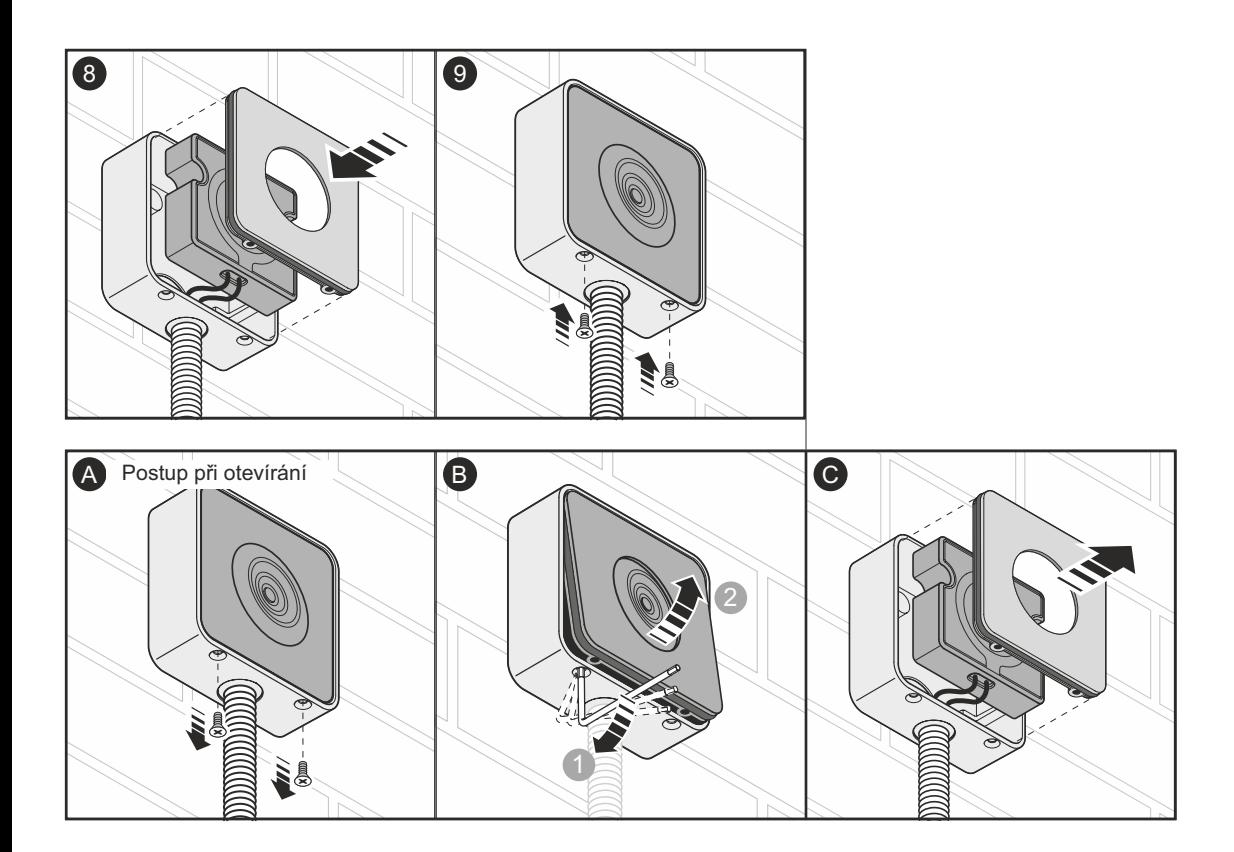